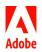

# Adobe Sign for Small Business

Simple and secure electronic signatures

#### **Short Description**

Speed up business processes, start to finish, with legal electronic signatures. Adobe Sign is the easiest way to go digital with your business forms, agreements, contracts, and invoices. Use it on the web, on your phone, or inside your favorite applications. It's Microsoft's preferred e-signature solution. It'll be yours too.

# Long Description

Speed up business processes, start to finish, with legal electronic signatures. Adobe Sign is the easiest way to go digital with your business forms, agreements, contracts, and invoices. Use it on the web, on your phone, or inside your favorite applications. It's Microsoft's preferred e-signature solution. It'll be yours too.

With Adobe Sign, you can easily send, sign, track, and manage e-signatures from anywhere, anytime using a browser or mobile device. Replace paper and ink signatures to:

- Get signatures in minutes, not days
- Sign anywhere, on any device
- Easily send documents for signature from Microsoft 365
- Comply with local and industry regulations worldwide

# Top Reasons to Subscribe to Adobe Sign for Small Business

#### EASY TO USE

# Secure and simple signing

Send legally binding PDFs that recipients can sign from anywhere—in a web browser or on a mobile device—with no downloads or accounts needed.

# **Request signatures**

Use web or mobile apps to send documents that recipients can e-sign anywhere, on any device.

# **Prepare forms**

Automatically add signature and business fields to documents before sending or create your own custom form fields.

#### In-person signatures

Use the Adobe Sign mobile app to collect handwritten signatures from others in person.

# Track and manage

Track responses, get email notifications, and send reminders from anywhere.

# Keep records

Store signed documents and audit trails securely and send copies to all parties automatically.

# Scan and sign on mobile

Use your mobile device camera to turn paper documents into crisp, clear e-documents before sending to others for signature.

# Stamps

Let participants add a visible business stamp to your document or form, such as a "Received" stamp or a company seal.

# Simple e-signature authentication

Invite people to sign by sending an email and optionally ask for a password before signing.

# Product support

Get 24x7 in-product chat support.

# Languages

Let senders and signers adjust their experience by choosing from 34 available languages.

SEND FROM YOUR FAVORITE APPS

# Microsoft 365

Send documents for signature directly from Microsoft Word, Outlook, or PowerPoint.

# Box

Send, track, and manage directly from your online Box account.

# Dropbox

Send PDF and Word documents for signature directly from within Dropbox.

#### RUN YOUR SMALL BUSINESS LIKE A PRO

#### Branding

Easily add logos, taglines, and key messages to create a branded signing experience.

#### Shared document library

Store frequently used documents and forms as reusable templates and share across your team.

#### Self-serve web forms

Post signable forms on your website so visitors can sign agreements easily.

#### Bulk sign

Send one document to many people using the Mega Sign tool so each recipient gets a personalized version to sign.

# **Online payments**

**Collect payments**—including contract fees, donations, and online orders—right as customers fill and sign forms. Braintree account required.

#### **Advanced forms**

Add advanced calculations, conditional logic, hyperlinks, and more to forms.

#### Manage users

Access to the Admin Console to manage user profiles and account settings.

#### ADVANCED FUNCTIONALITY

#### Cross-device signature capture

When signing from a non-touch enabled computer, easily add a handwritten signature by sending a text message to your mobile device.

#### **Digital signatures**

Comply with the most demanding signature laws and regulations. Signers can use certificate-based digital IDs to verify their identity using desktop or cloud-based **digital signatures**.